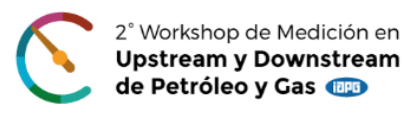

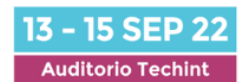

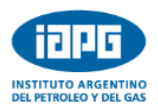

## **INSTRUCTIVO PARA SUBIR UNA SINOPSIS**

Ingresar en el link del SISCON y registrarse como Nuevo Usuario completando la información solicitada. **Ingresar a SISCon desde aquí**

**Requisitos para la contraseña**: La contraseña debe tener un mínimo de 8 caracteres e incluir una mayúscula, una minúscula, un número y un símbolo. No se puede incluir el nombre y apellido.

Una vez, registrado/a, ingresar con su usuario y contraseña

## **Carga de la sinopsis del trabajo**

Seleccionar el Congreso en el que va a participar con un trabajo:

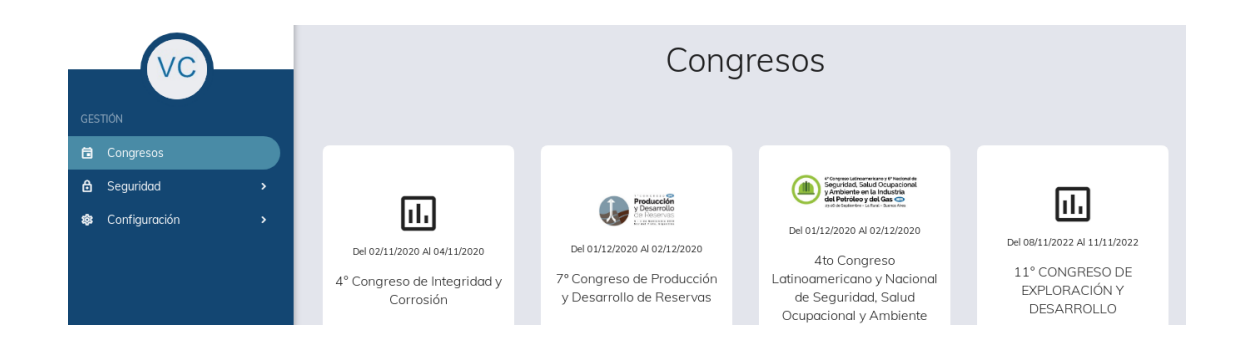

Presionar el botón azul "nuevo" de la derecha de la pantalla para ingresar el resumen.

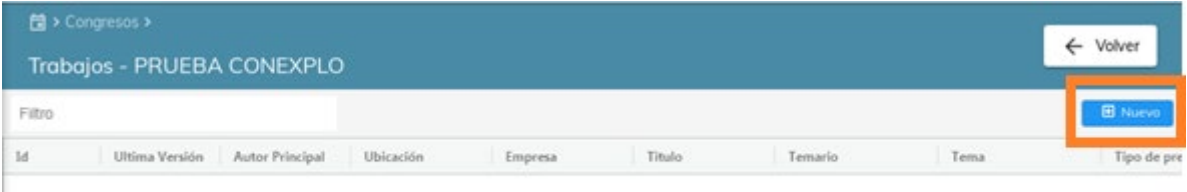

Por favor, completar los puntos del 1 al 6. La sinopsis se puede escribir directamente en la ventana correspondiente o copiar y pegar del archivo en dónde lo tenga escrito. Recuerde que debe contener un mínimo de 100 palabras y un máximo de 400. Agregar una imagen al resumen es optativo.

En el punto 4 "datos del autor", si el que está subiendo el resumen es el autor principal del trabajo tildar en la casilla correspondiente. Es importante que al menos se cargue a uno o dos coautores del trabajo para tener su contacto por cualquier eventualidad.

Hay que llegar hasta el punto 6 para guardar toda la información cargada del autor y la sinopsis.

El sistema SISCON le enviará un mail confirmando que la sinopsis quedó ingresada correctamente. **Verificar que este mail no llegue a la carpeta de SPAM o CORREO O DESEADO**

En la primera etapa podrá cargar la sinopsis. Recién cuando reciba la notificación del SISCON por mail, de que fue aprobada, tendrá acceso para cargar el archivo con el trabajo final.